# *The Ubiquituos Statue of Fernando Pessoa* Started Guide

FRIMANDO PESSOA

NASCHIENTO

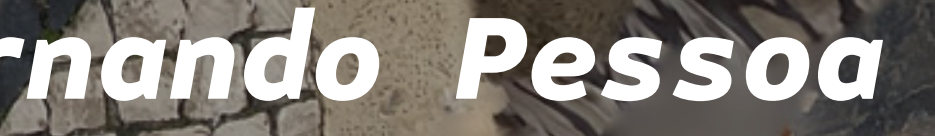

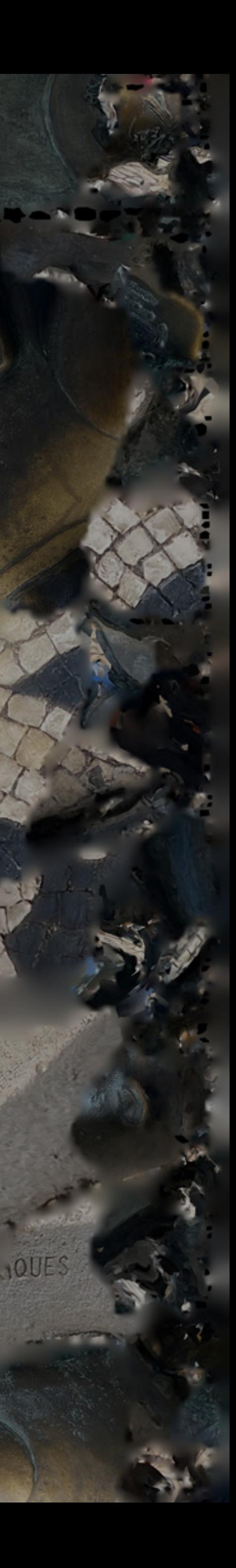

## Welcome

This document serves to introduce you to the tool made available in this folder, connected to my project called: The Ubiquituos Statue of Fernando Pessoa.

This project centers around an augmented reality experience that recreates the action of posing to with the statue of Fernando Pessoa, sculpted by António Lagoa Henriques and unveiled in 1988 in front of the coffee house: "A Brasileira", where the poet would spend a lot of time.

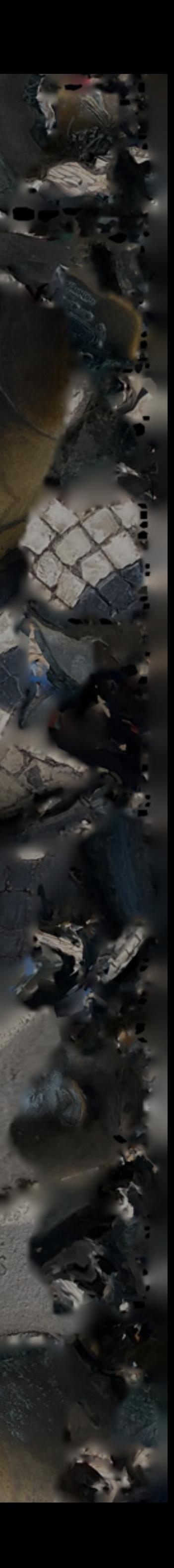

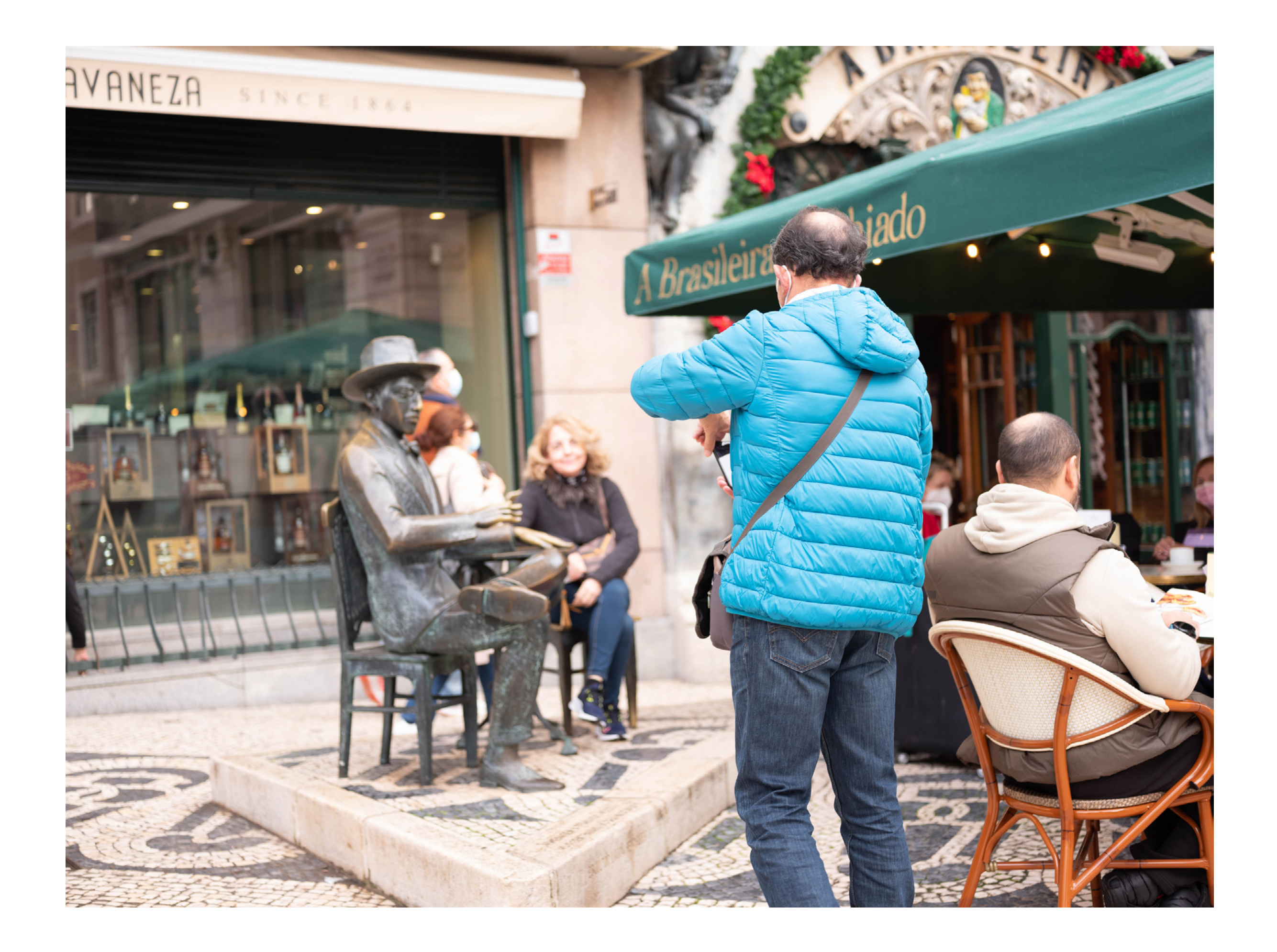

CEMENT

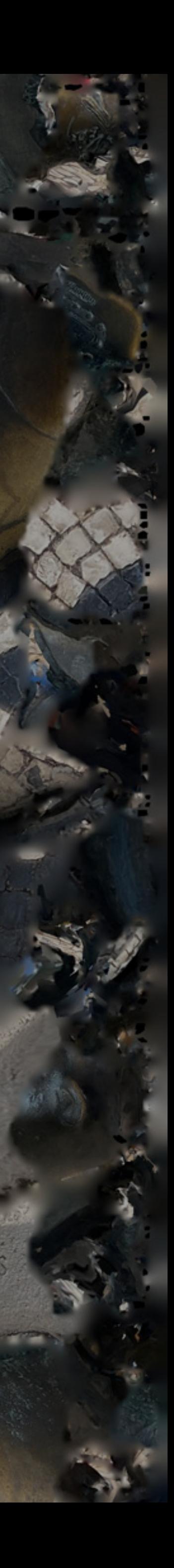

## About the statue

The statue sits in a café in front of a famous café in Lisbon every day tourists will sit in the empty chair and take pictures with the staute of the poet.

That statue was designed to be an interactive experience, without a pedestal, with which passersby can engage. Today, there are constantly people taking photos with it

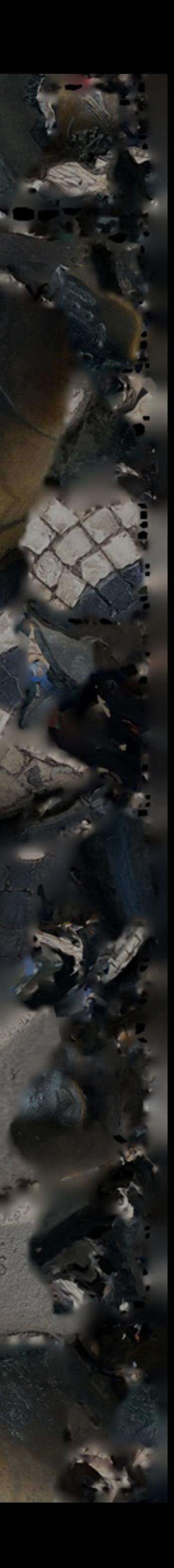

## About this toolkit

In this folder you will find a poster to be printed and placed on a wall. On this poster there is a QR code linked to an instagram filter that recognises the poster and uses it to place an augmented reality reproduction of the statue in front of it.

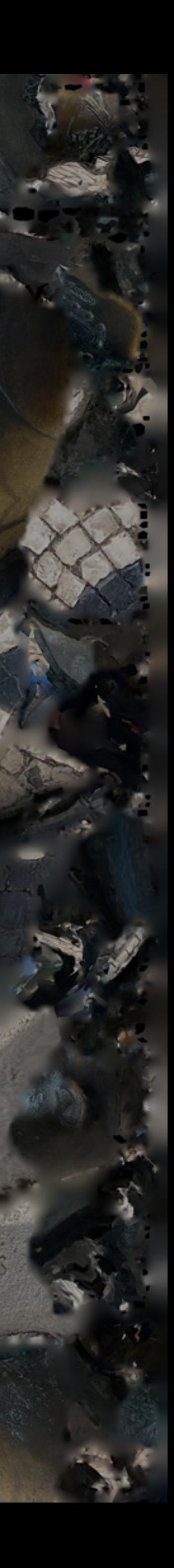

1.Take the pdf file to a printing place and ask to print the poster, laminated with a matte finish, in full-size: 550mm x 420mm

The dimensions of the poster will influence the proper scale for the poster and the lamination will make the poster much more durable whilst avoiding reflections that may prevent the filter from working.

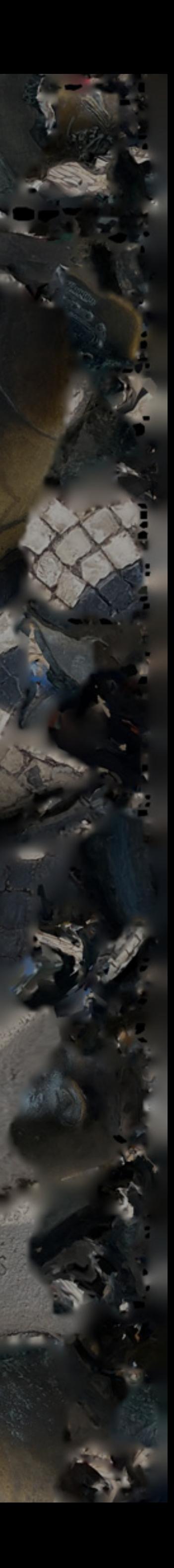

**pose with the statue and share on so media tagging:**

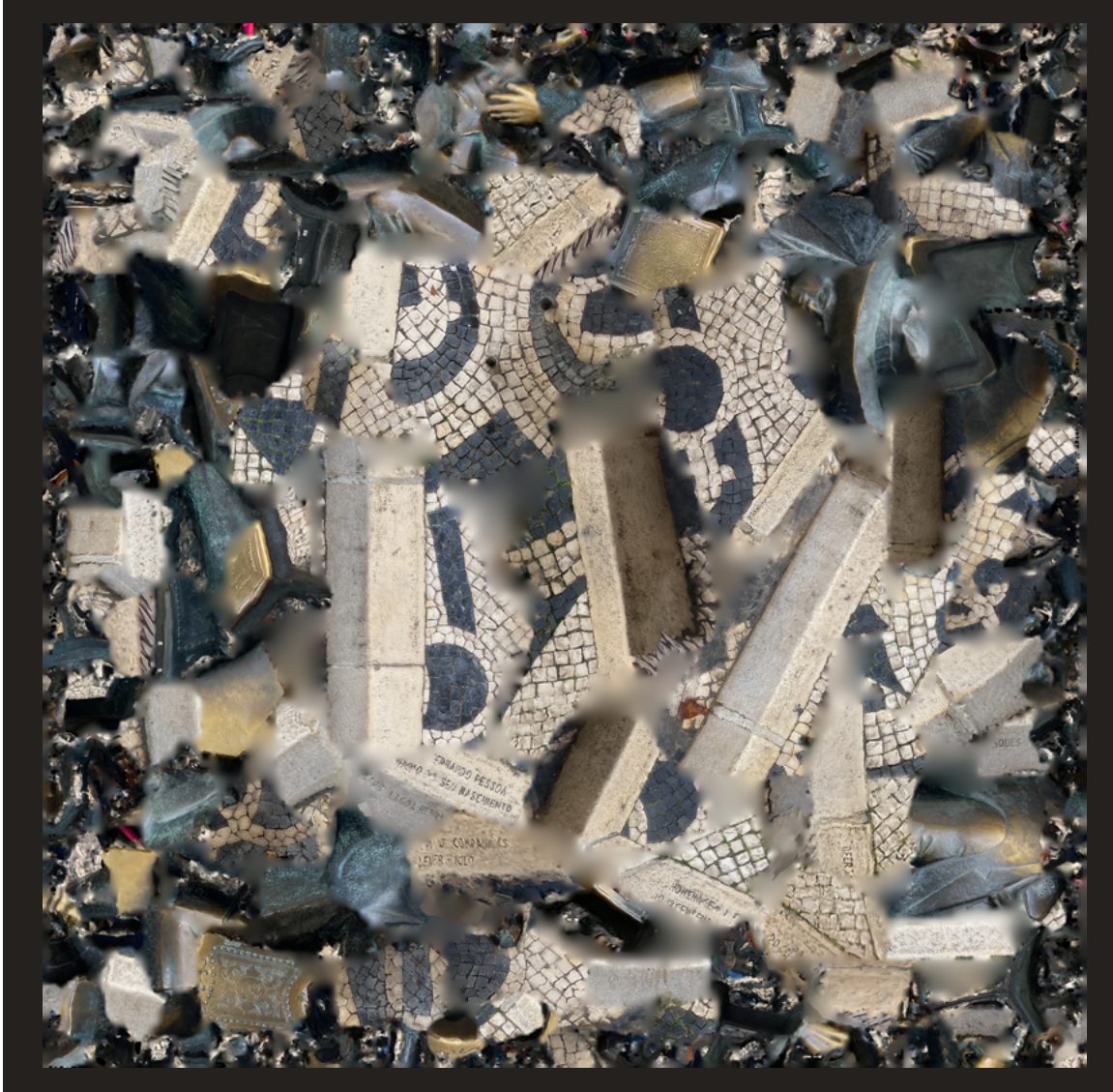

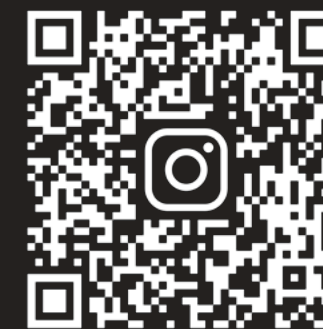

## **The Ubiquituos Statue of Fernando Pessoa**

### **Augmented Reality Experience.**

**Scan the QR code, follow the link to open the Instagram camera. Point the camera at this poster and see the statue appear in front of you.** 

**@joao\_henrique\_viegas #aubiquaestatua**

2. Place the poster on a wall, 1.10m above the ground and level with the floor.

The distance of the poster from the floor will determine the position of the object

Too far up and the statue appears to float, and too far down makes the statue cave

The poster needs to be level to ensure the

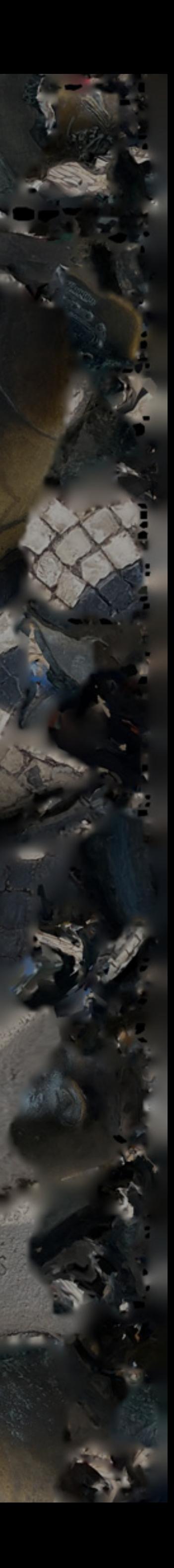

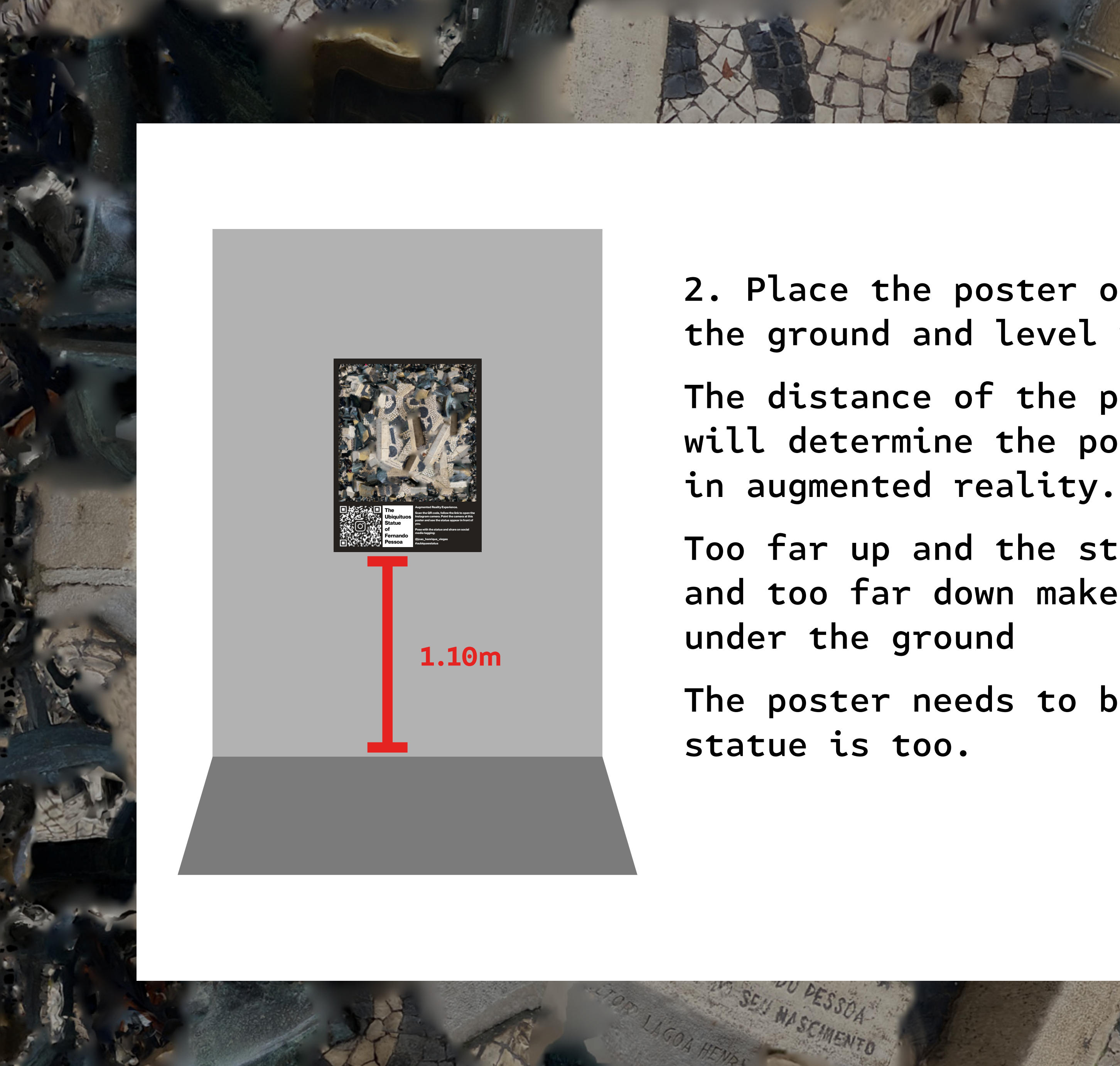

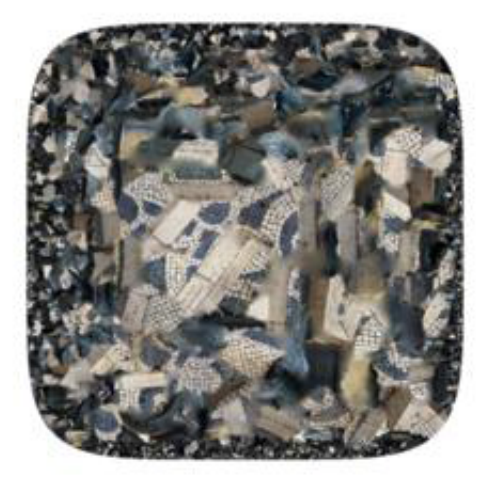

The effect by<br>joao\_henrique\_viegas is<br>ready to be viewed in<br>Instagram. Open in Instagram

Download app

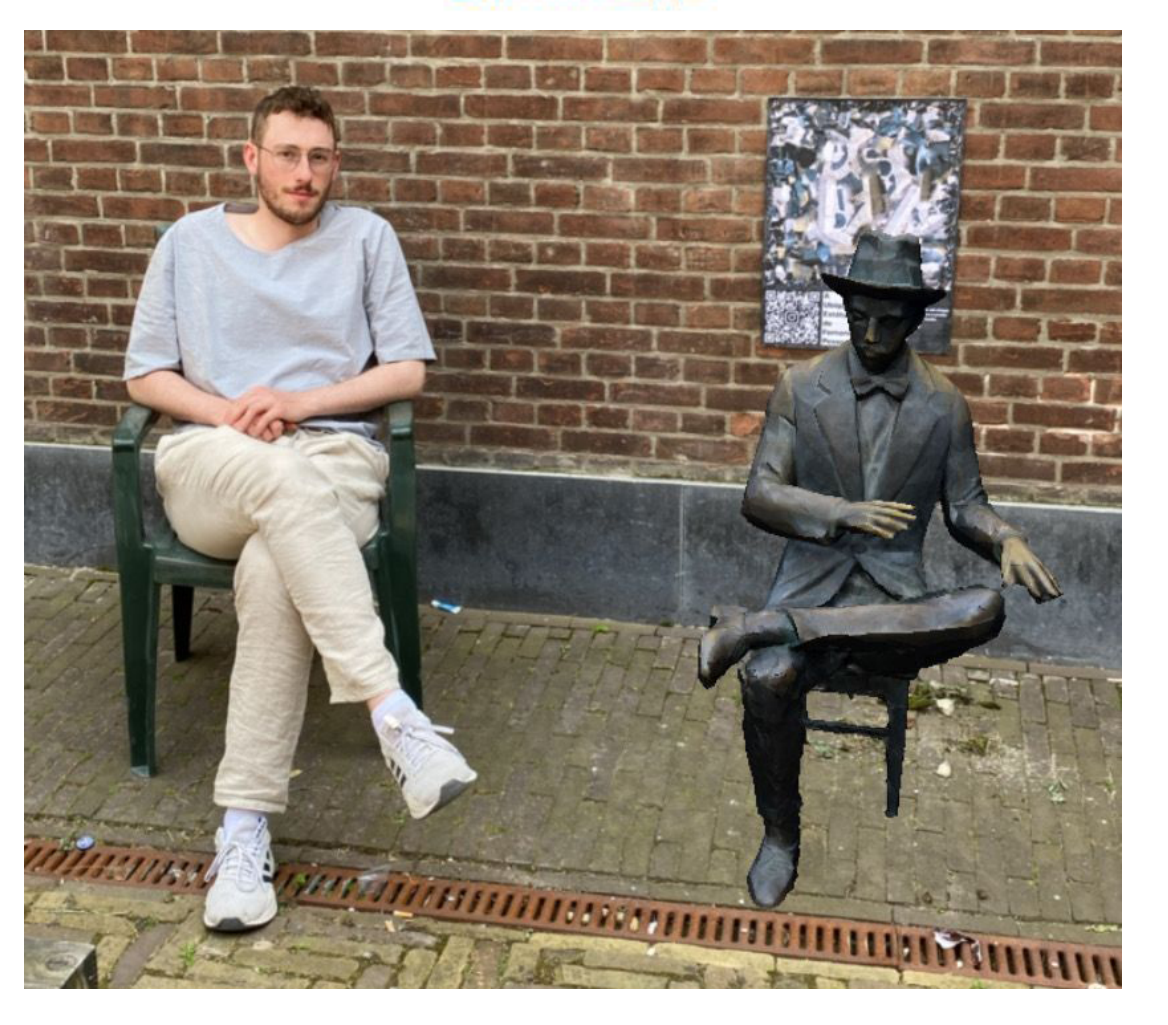

3. Use your phone to scan the QR code.

Once your phone opens your browser a window will appear asking you to open in Instagram.

When you do, it will open the Instagram camera app.

Point the camera at the poster and see the statue appear in front of you.

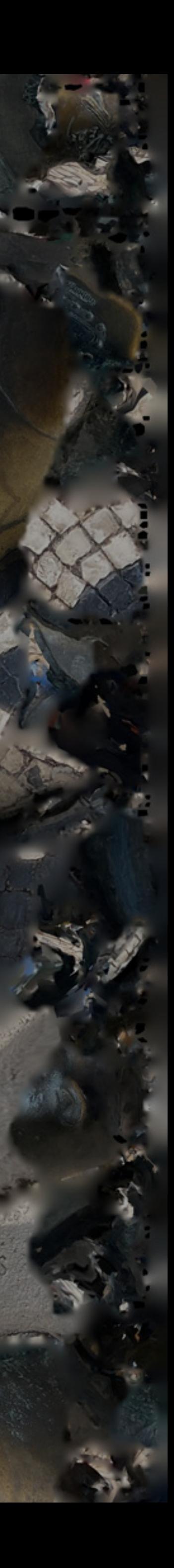

4. Once you place the poster somewhere, I ask you to share the location on the map.

You can find a link to edit here:

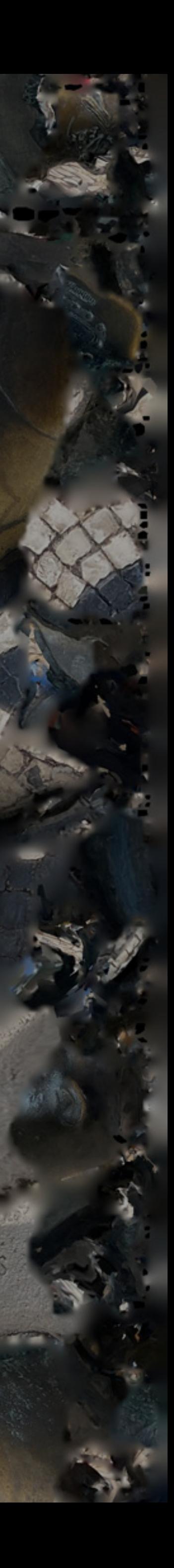

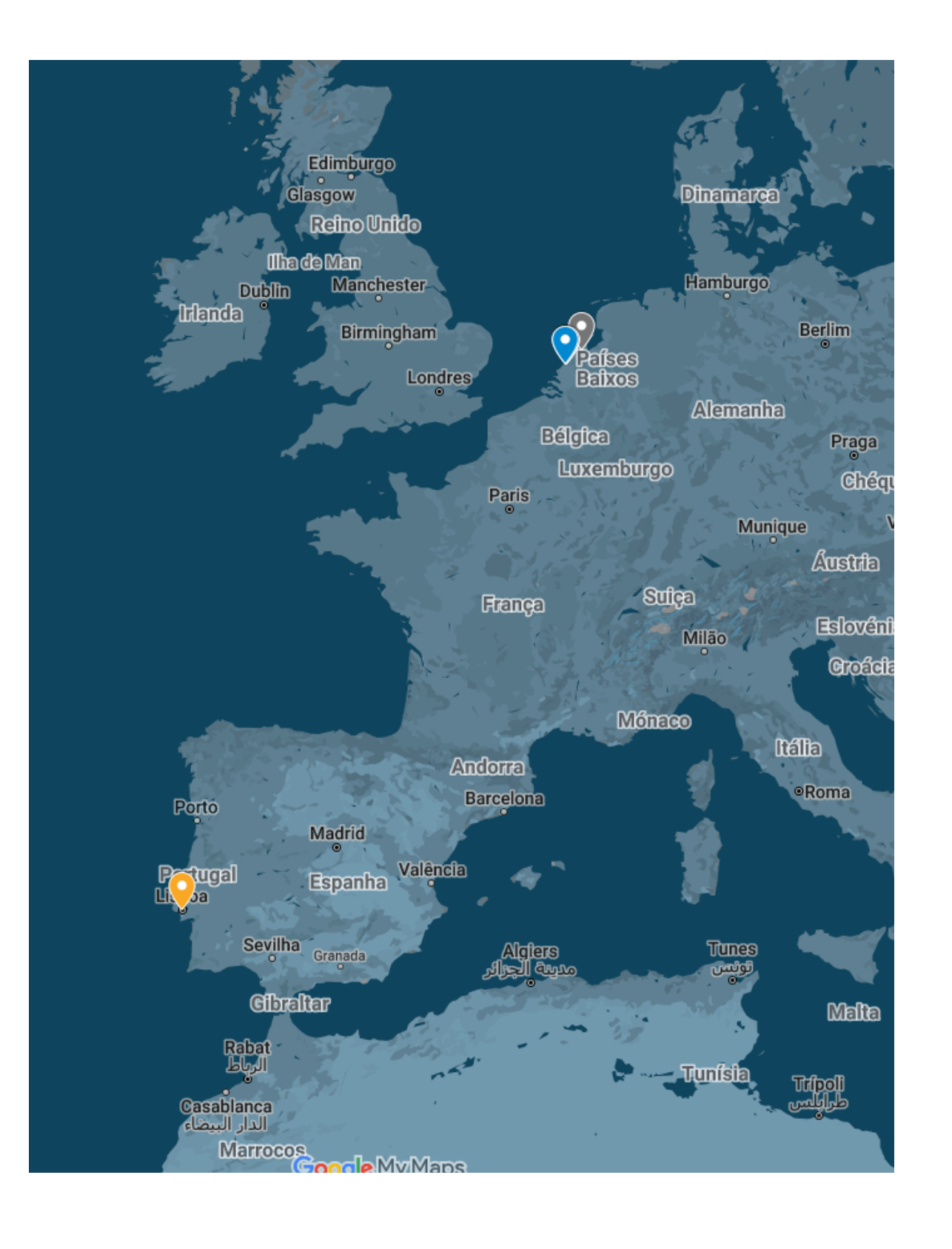

[Google My Maps](https://www.google.com/maps/d/edit?mid=10Q3VxN5wZbXjmqqk05AWVUXHEIbABgY&usp=sharing)

Follow the steps in the screenshots that follow to do so.

I do however ask you, before you move any further, to use discretion and not share personal details or specific private addresses, and do not share any names. Simply write the name of the street or neighbourhood. Also, only intervene in spaces where you have express permission to do so!!!

4. Once you place the poster somewhere, I ask you to share the location on the map.

You can find a link to edit here:

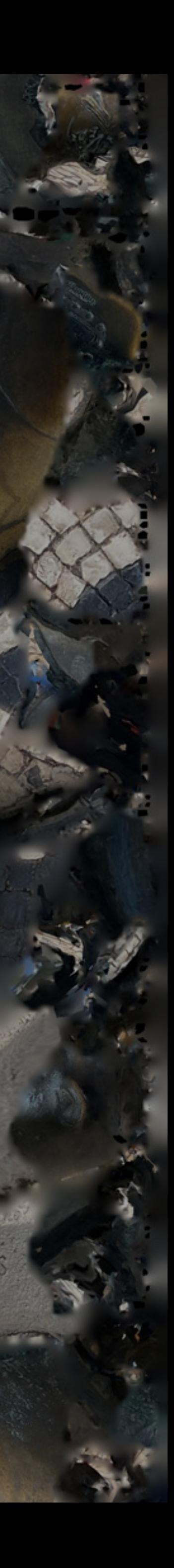

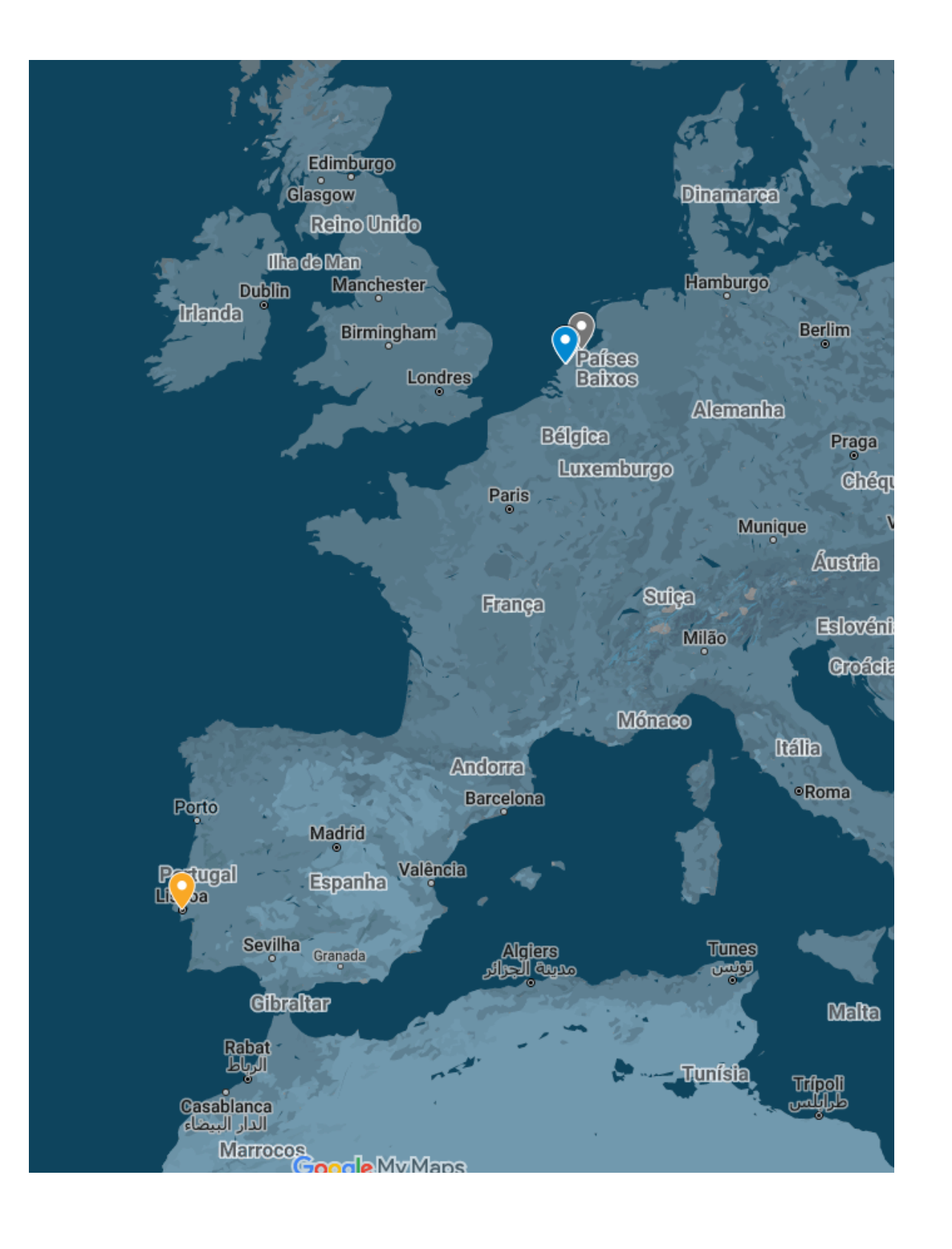

[Google My Maps](https://www.google.com/maps/d/edit?mid=10Q3VxN5wZbXjmqqk05AWVUXHEIbABgY&usp=sharing)

Follow the steps in the screenshots that follow to do so.

I do however ask you, before you move any further, to use discretion and not share personal details or specific private addresses, and do not share any names. Simply write the name of the street or neighbourhood. Also, only intervene in spaces where you have express permission to do so!!!

## If you see the screen above,login in to google drive. You might need to

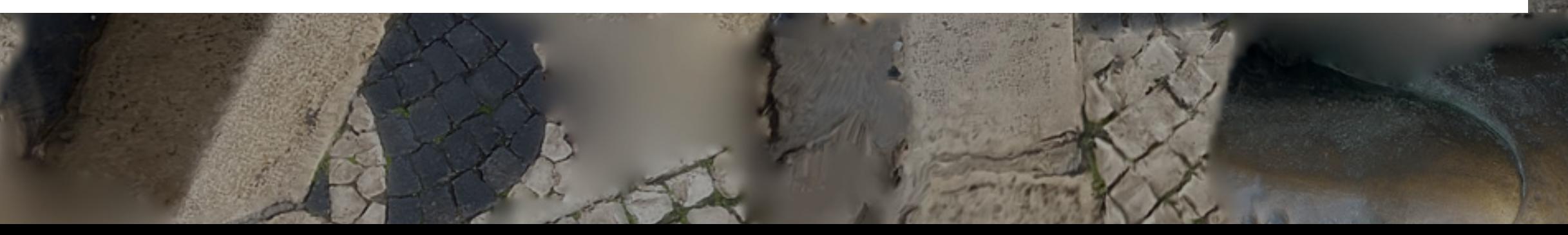

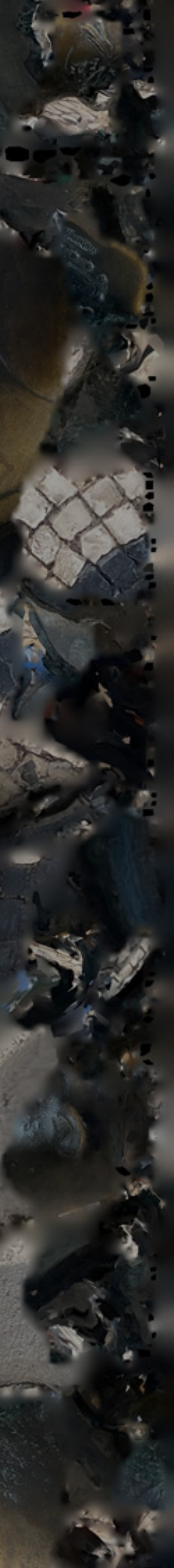

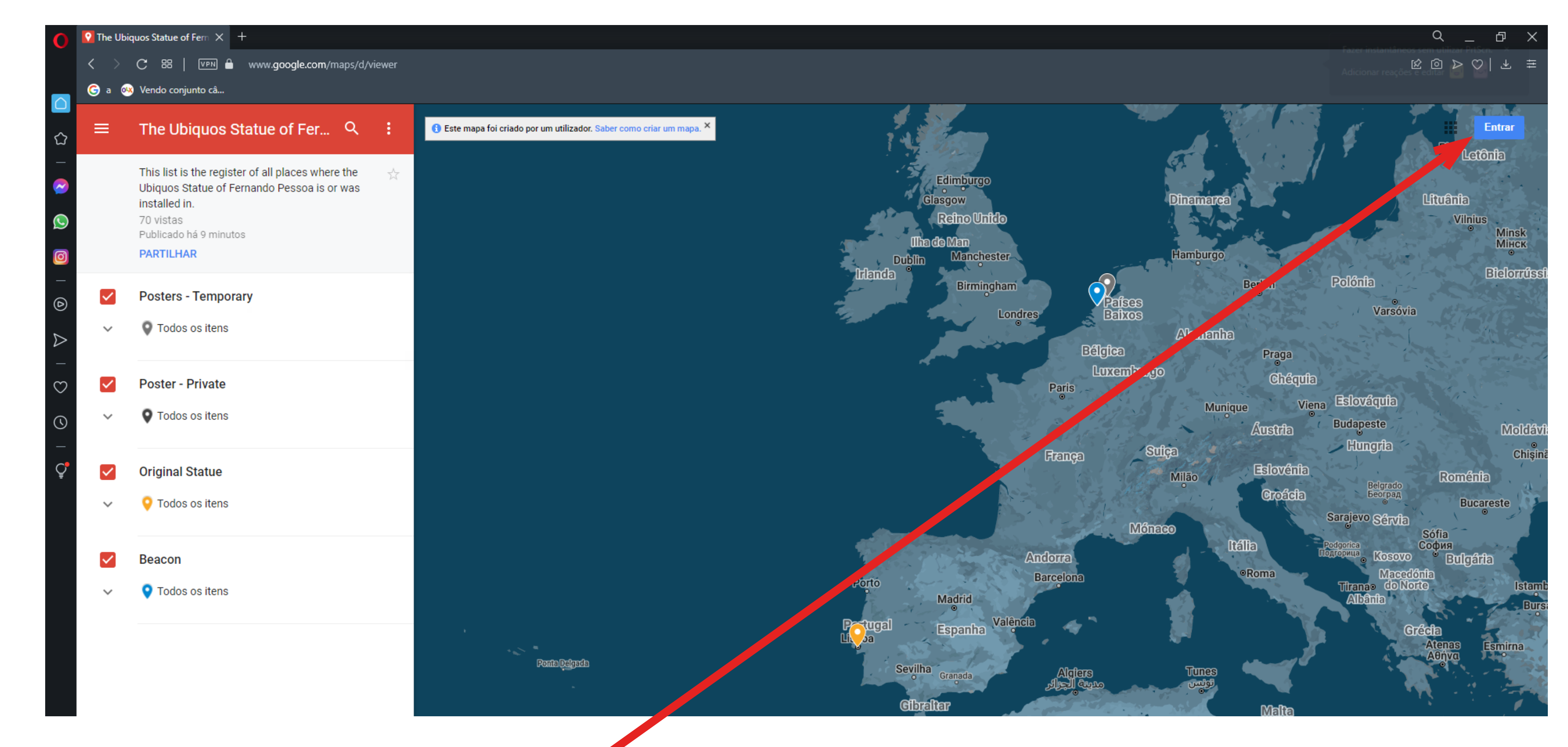

create an account.

If not, come to the next: HERE

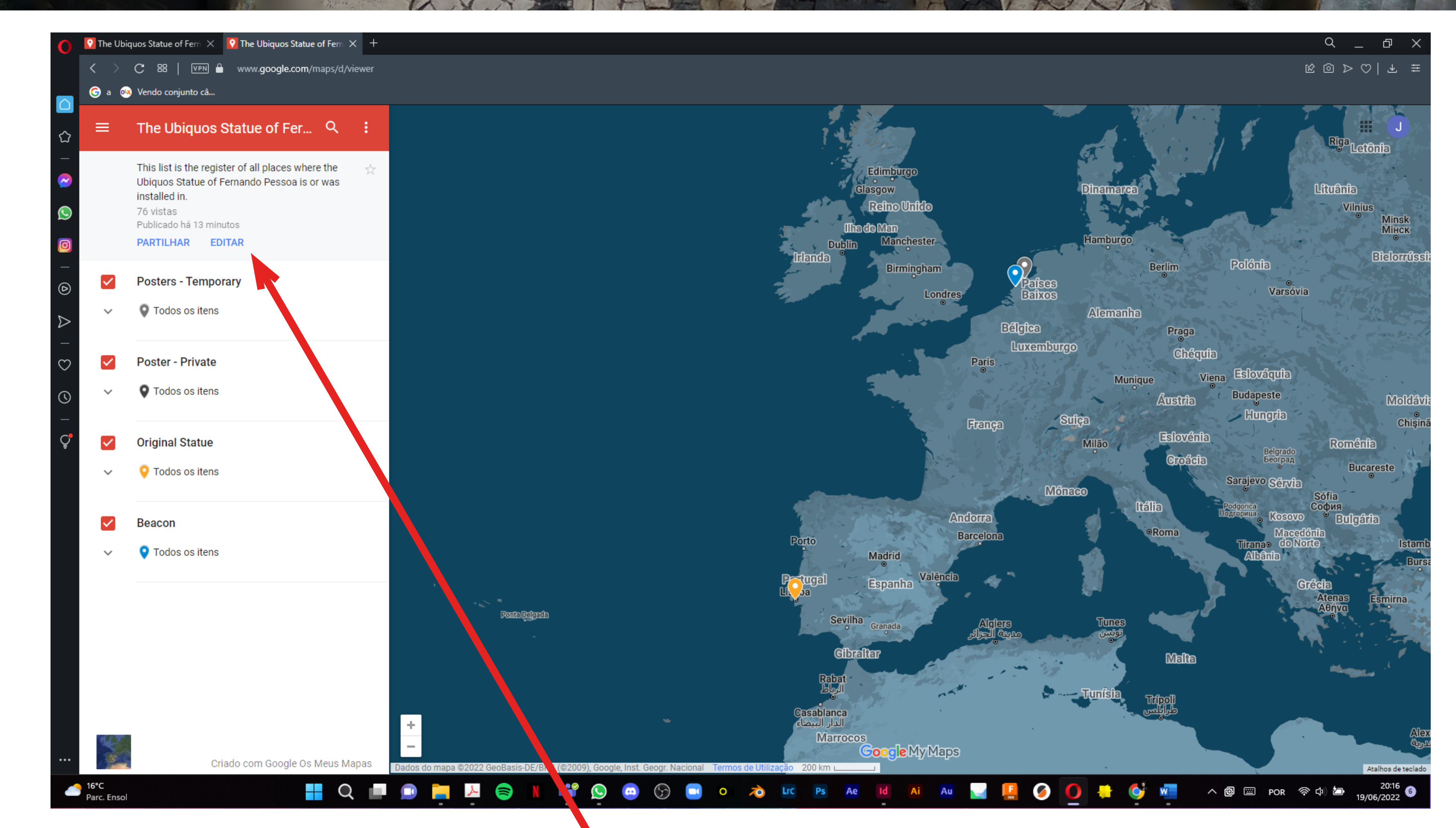

## Once you're logged in click edit

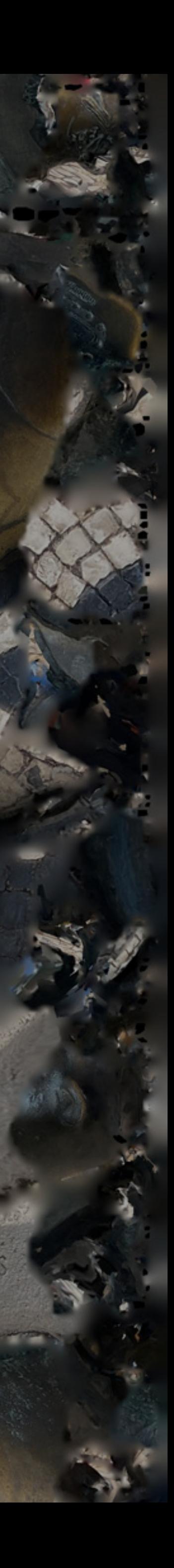

Type the address here and click enter

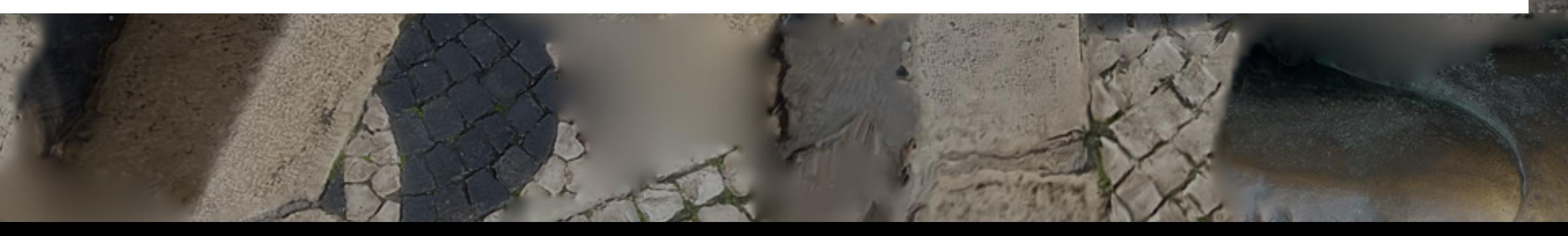

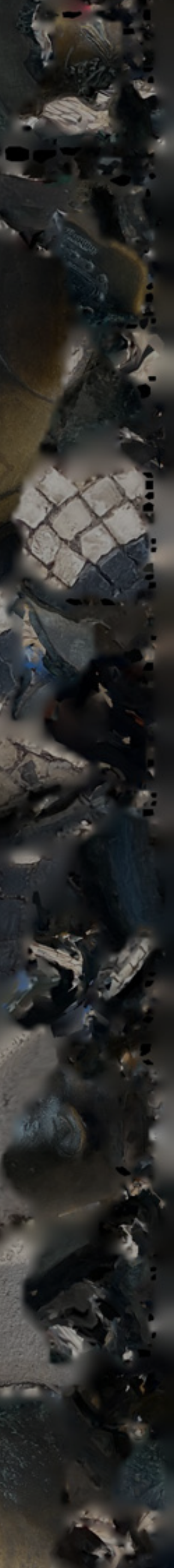

# **HERE**

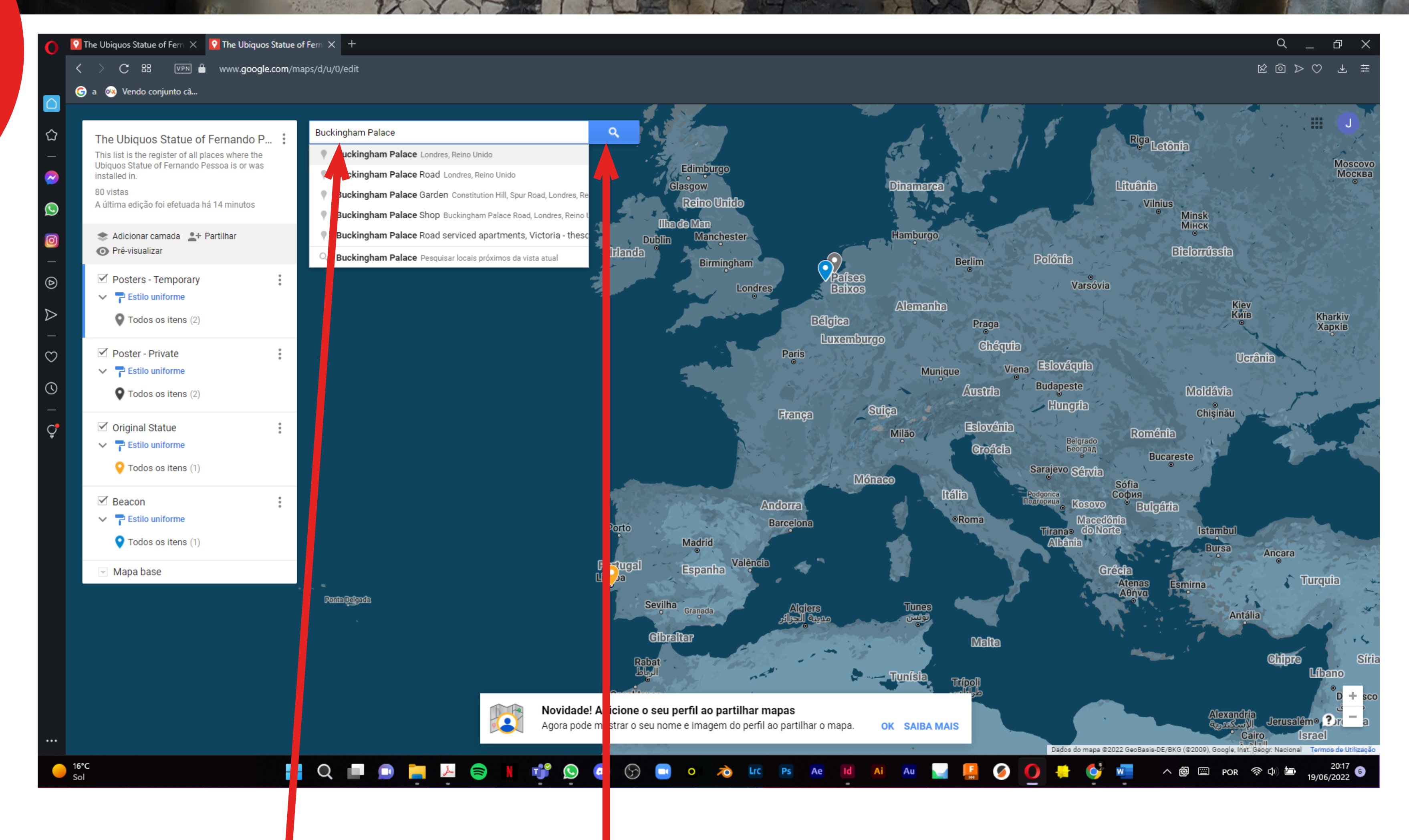

Sellect the appropriate tag (temporary, private or permanent - for commercial spaces only) by clicking on the rectangle.

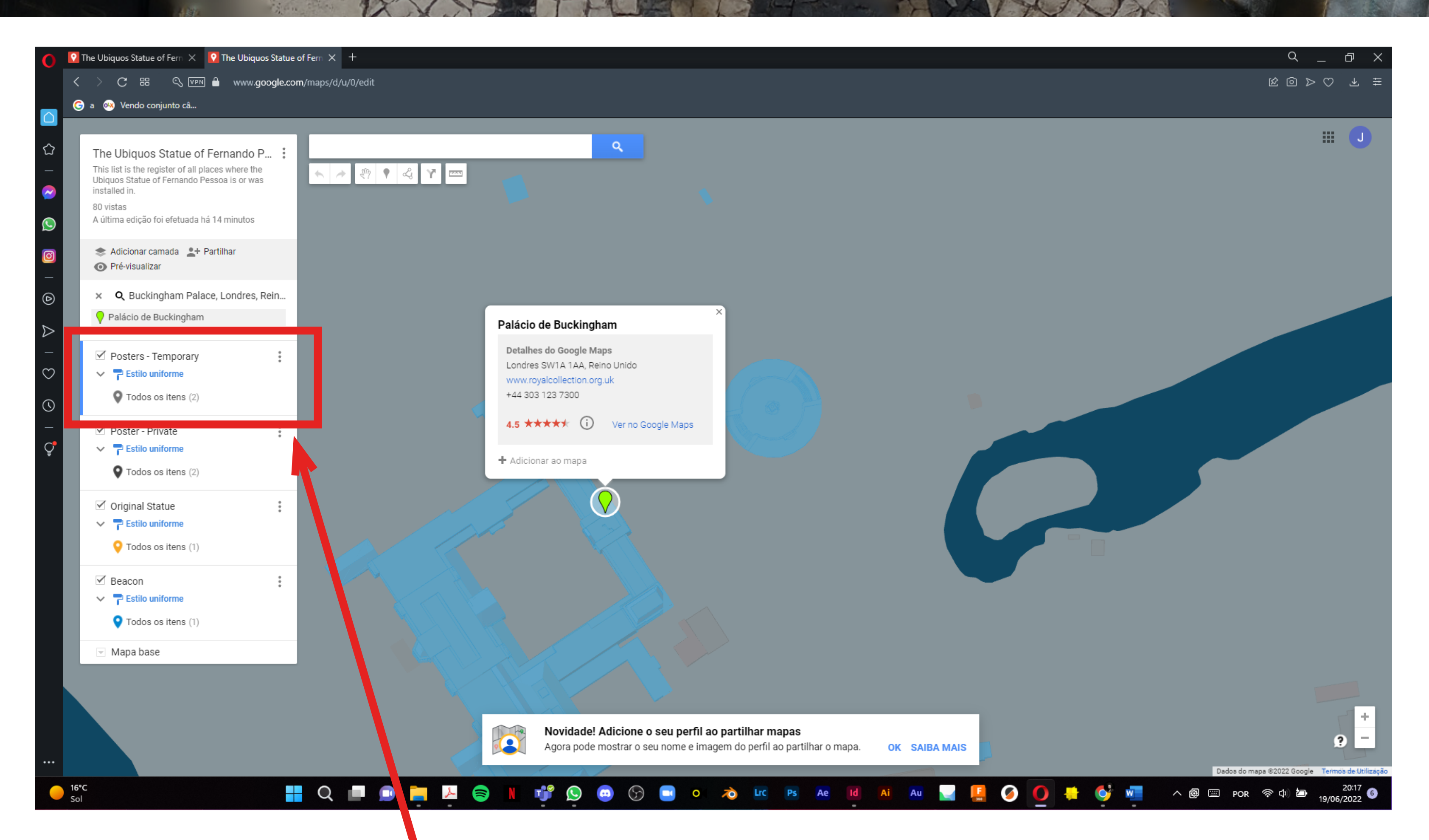

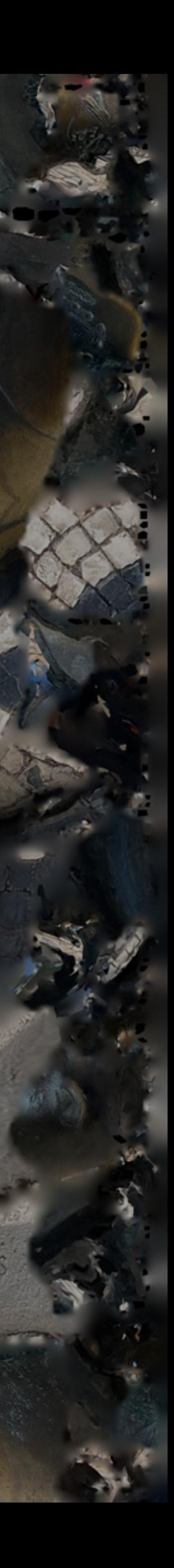

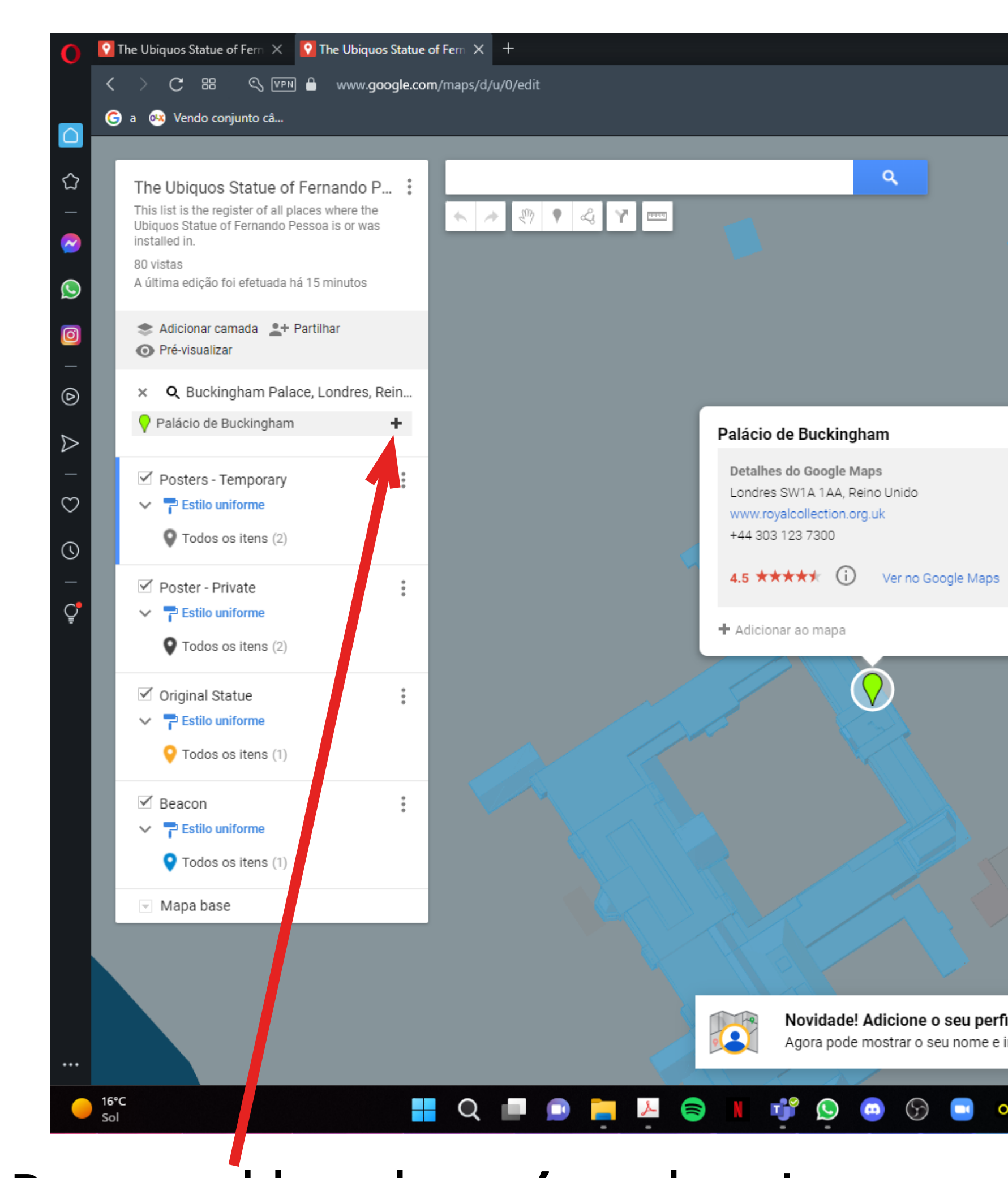

## Press add and you're done!

 $\begin{array}{ccccccccc}\n\mathsf{Q} & \ &\mathsf{L} & \mathsf{D} & \mathsf{X}\n\end{array}$ 18 @ ▷ ♡ 上 ≡ **田 (J)** <u>and</u> Novidade! Adicione o seu perfil ao partilhar mapas Agora pode mostrar o seu nome e imagem do perfil ao partilhar o mapa. OK SAIBA MAIS Dados do mapa @2022 Google Termos 

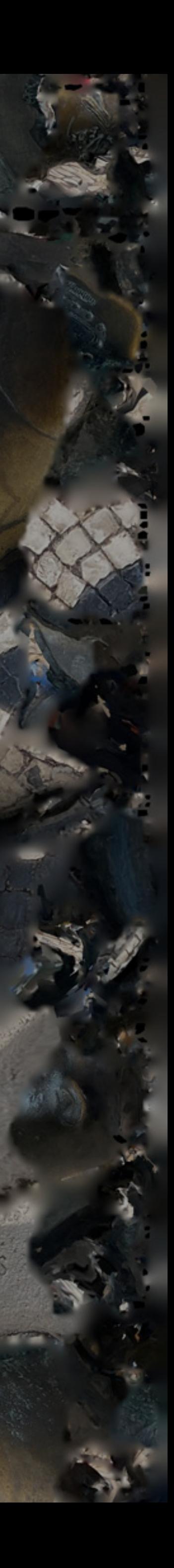

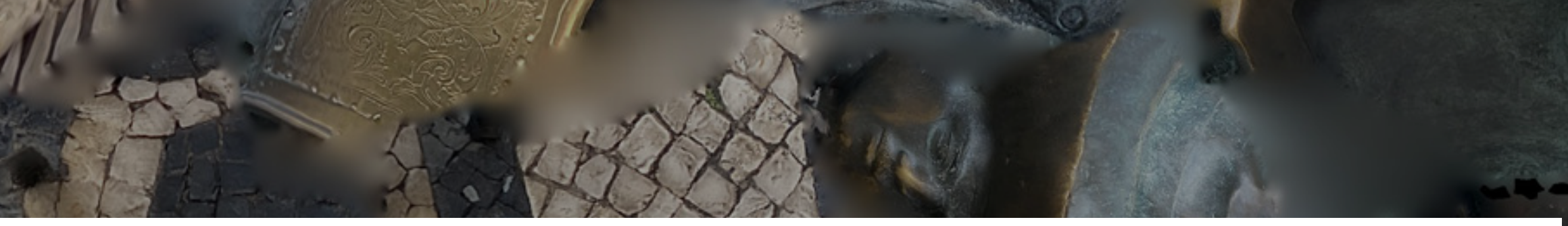

Thank you so much for following my guide!!! Enjoy your very own ubiquitous statue

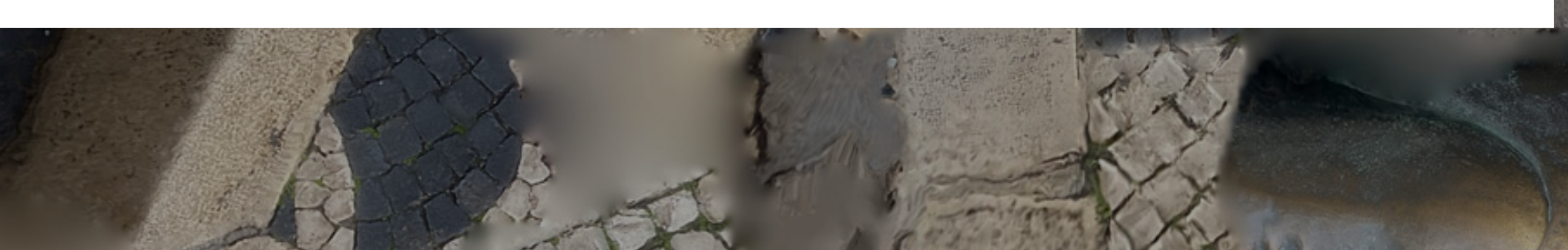

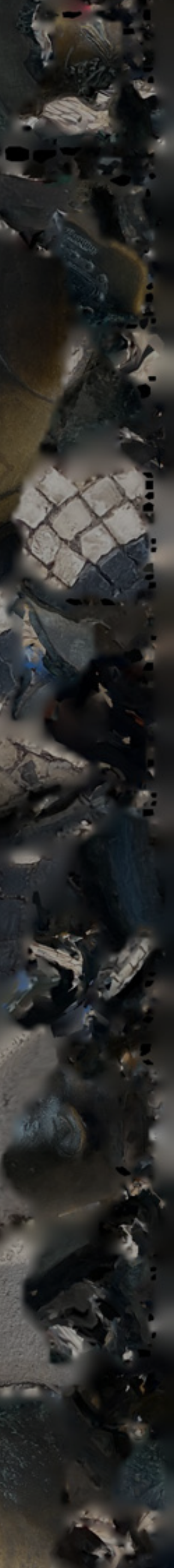